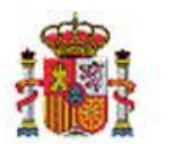

INTERVENCIÓN GENERAL DE LA ADMINISTRACIÓN DEL ESTADO

OFICINA DE INFORMÁTICA PRESUPUESTARIA DIVISIÓN DE APLICACIONES DE CONTABILIDAD Y CONTROL

# DocelWeb

## Uso de la suite cliente @Firma

### Tabla de contenido

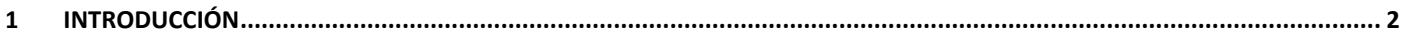

### Historial de versiones

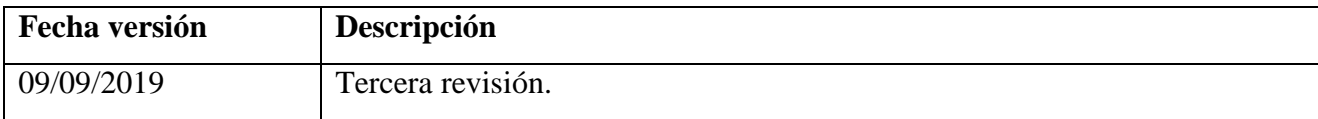

DocelWeb

#### <span id="page-1-0"></span>1 Introducción

Recientemente se ha modificado la tecnología de firma empleada por DocelWeb para permitir realizar la firma electrónica desde una mayor variedad de dispositivos.

Concretamente, se mantienen las ventajas en cuanto a eficiencia del sistema anterior (firma trifásica en diferido), pero pasando a emplear la *suite cliente* @firma (actualmente en su versión 1.6.5) en sustitución del applet extraligero de SGIFE. Este cambio a su vez abre la puerta a la realización de firmas desde otros navegadores distintos a Internet Explorer, así como a la firma en movilidad.

Para lograr este objetivo, la suite cliente @firma dispone de un abanico de soluciones que imponen distintos requisitos sobre el equipo del usuario. En la configuración que se ha adoptado en DocelWeb, estos requisitos pueden resumirse de la siguiente manera:

- Si se accede a DocelWeb mediante el navegador Internet Explorer 8 o superior:
	- o La firma se hará por medio de la solución "MiniApplet Cliente @firma".
	- o Los requisitos en este caso se encuentran recogidos en el apartado 2.1.1 del [manual del](https://administracionelectronica.gob.es/ctt/resources/Soluciones/138/Descargas/Manual-Integrador-v1-6-5.pdf?idIniciativa=138&idElemento=11456)  [MiniApplet.](https://administracionelectronica.gob.es/ctt/resources/Soluciones/138/Descargas/Manual-Integrador-v1-6-5.pdf?idIniciativa=138&idElemento=11456)
- Si se accede a DocelWeb mediante los navegadores Chrome o Firefox:
	- o La firma se hará por medio de la solución "AutoFirma".
	- o Los requisitos y los pasos a seguir en su caso para la instalación de esta herramienta de escritorio están descritos en el [manual de instalación.](https://administracionelectronica.gob.es/ctt/resources/Soluciones/138/Descargas/AF-manual-instalacion-usuarios-ES.pdf?idIniciativa=138&idElemento=11402)
- Si accede a DocelWeb desde un dispositivo móvil, consulte la [guía de firma en movilidad en](http://www.oficinavirtual.pap.hacienda.gob.es/sitios/oficinavirtual/es-ES/CatalogoSistemasInformacion/DocelWeb/Documents/20190702-DocelWeb-Gu%c3%adaFirmaMovilidad.pdf)  [DocelWeb](http://www.oficinavirtual.pap.hacienda.gob.es/sitios/oficinavirtual/es-ES/CatalogoSistemasInformacion/DocelWeb/Documents/20190702-DocelWeb-Gu%c3%adaFirmaMovilidad.pdf)